# **Internet Explorer Kommandon**

**Obs:** JAWS Hjälpsystem innehåller detaljerad information om att använda Internet Explorer. När du är i webbläsaren, håll INSERT inne och tryck F1 två gånger i snabb följd. När JAWS hjälp är öppen, tryck F6 för att flytta till fönstret med hjälpavsnitt.

## **Allmänna**

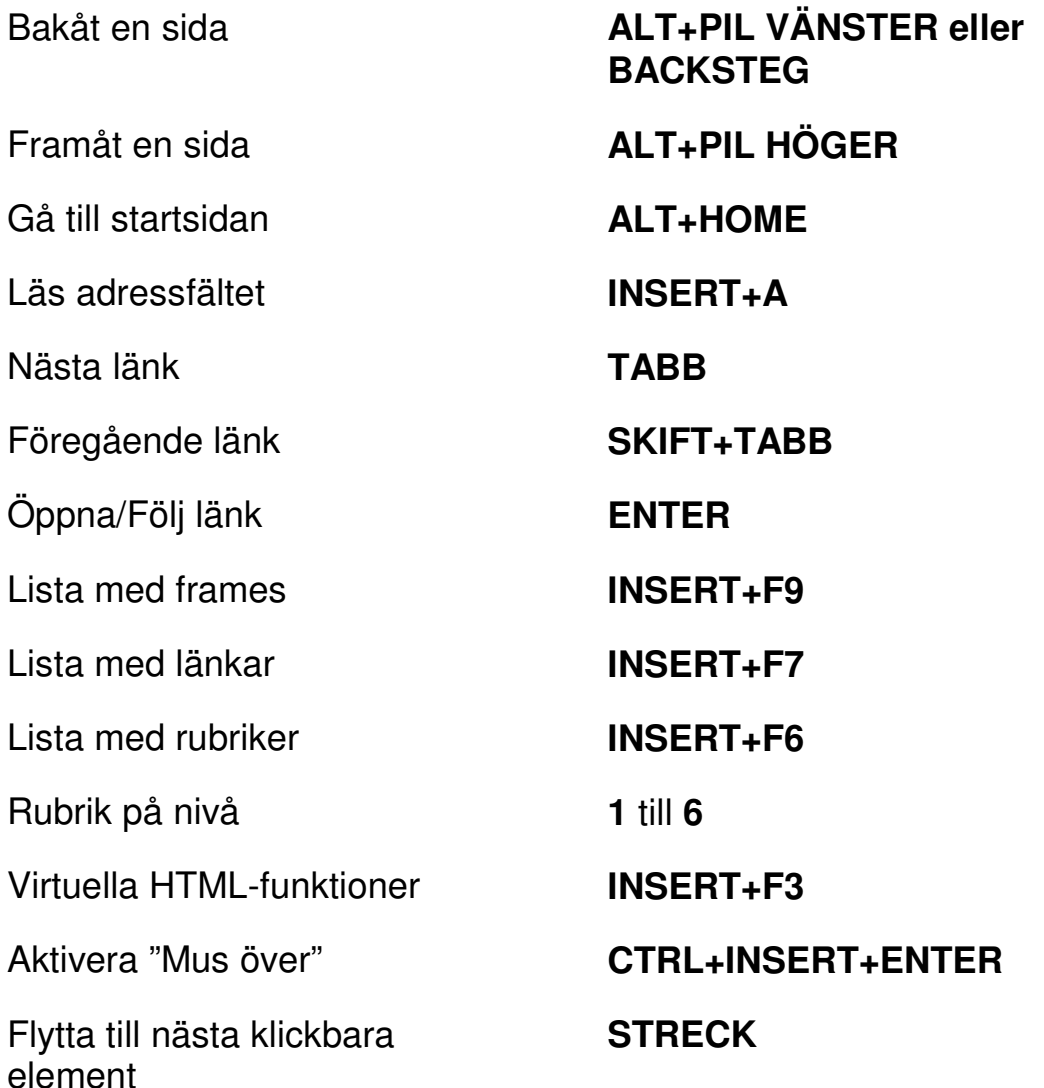

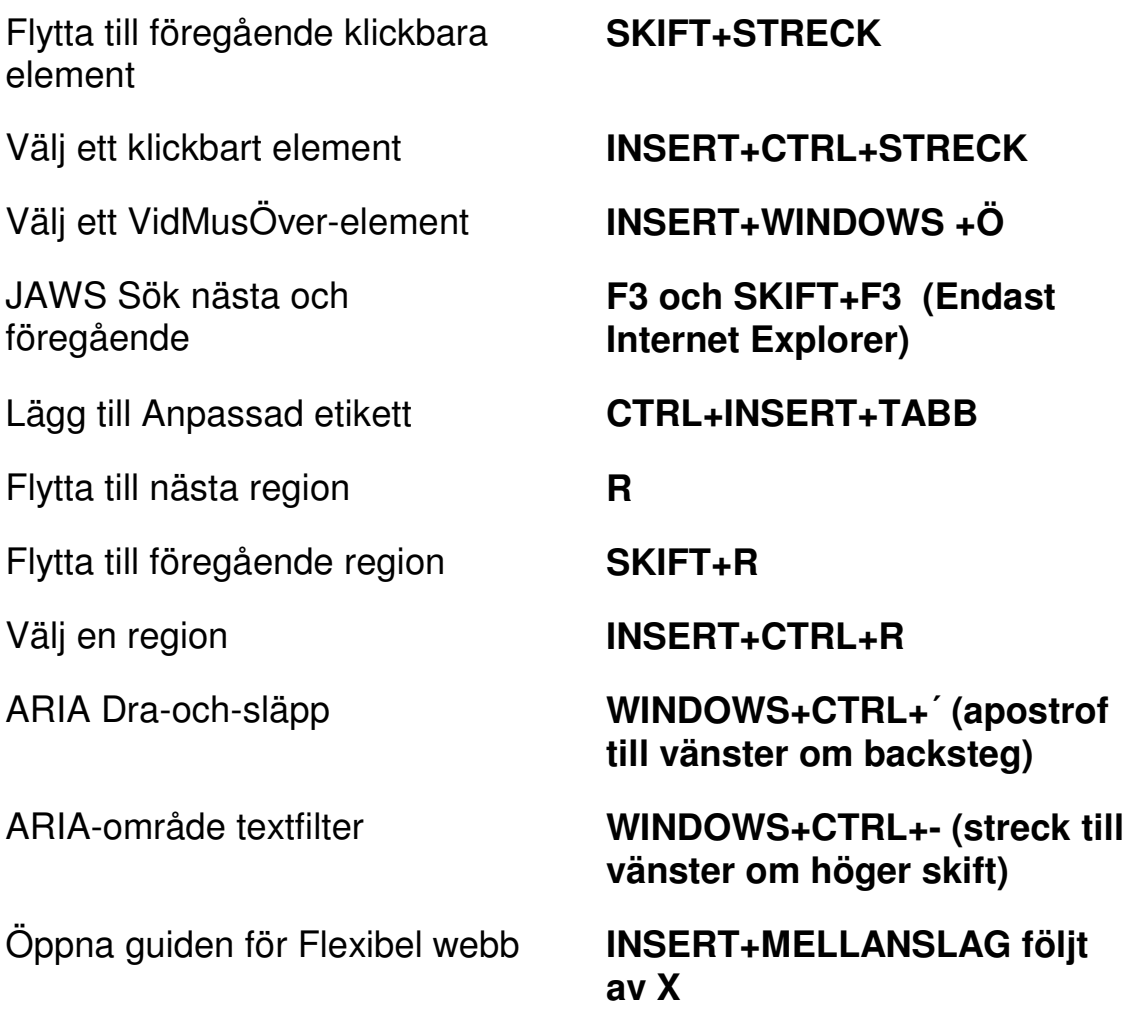

# **Flikhantering snabbkommandon**

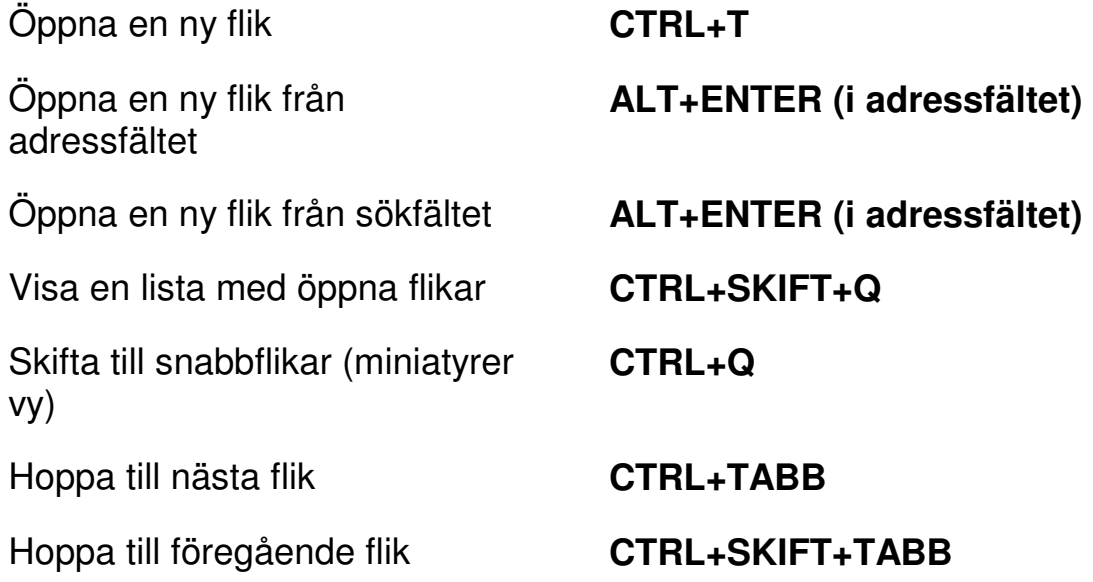

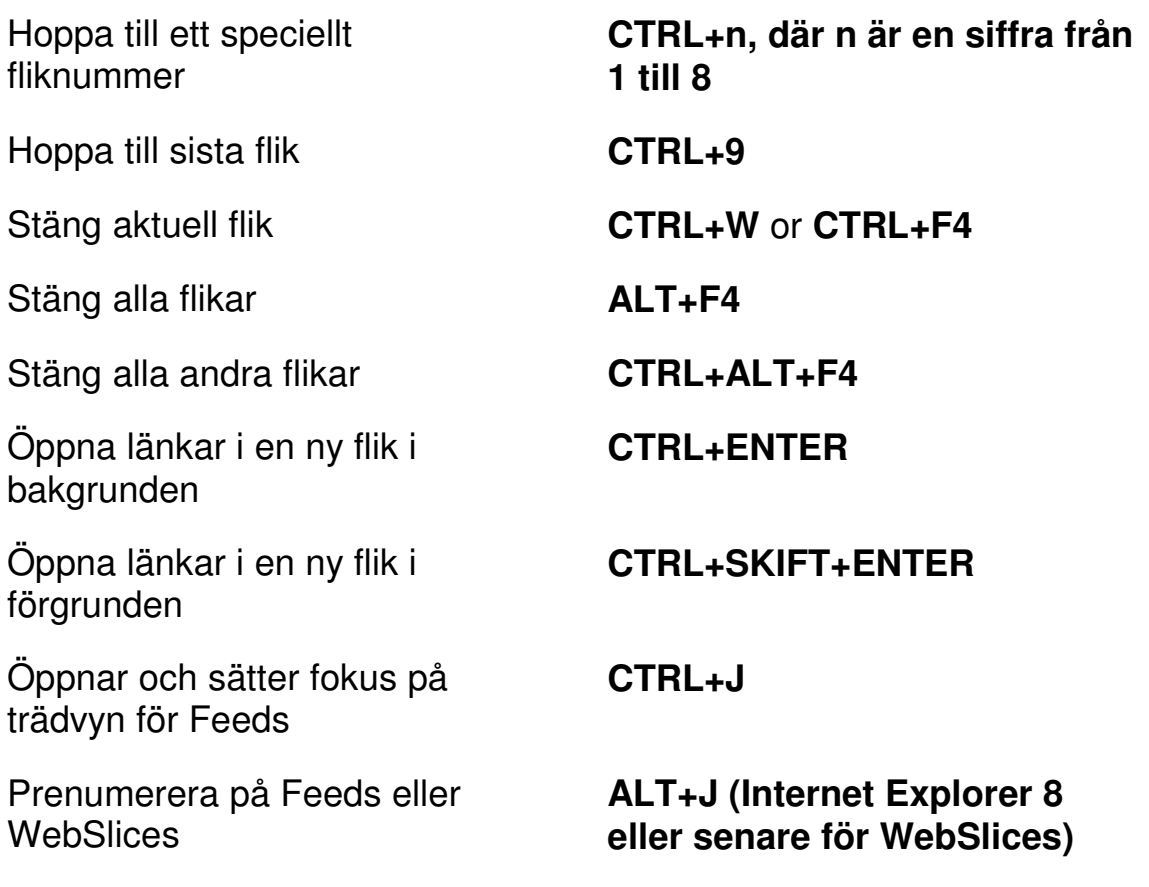

#### **Navigeringstangenter**

**Tips:** Om du håller SKIFT inne innan du trycker någon av följande Navigeringstangenter, kan du hoppa till föregående förekomst av det elementet. Till exempel, tryck A för att flytta till nästa ankare, tryck SKIFT+A för att hoppa till föregående ankare. Om du håller CTRL+INSERT inne när du trycker på tangenter med en asterisk (\*), visar JAWS en lista med dessa element på sidan.

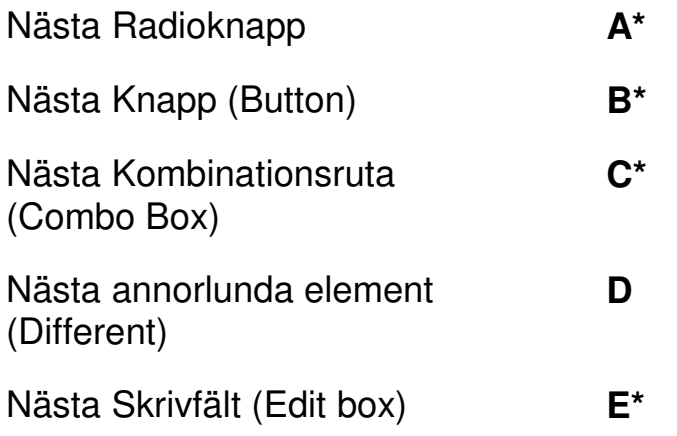

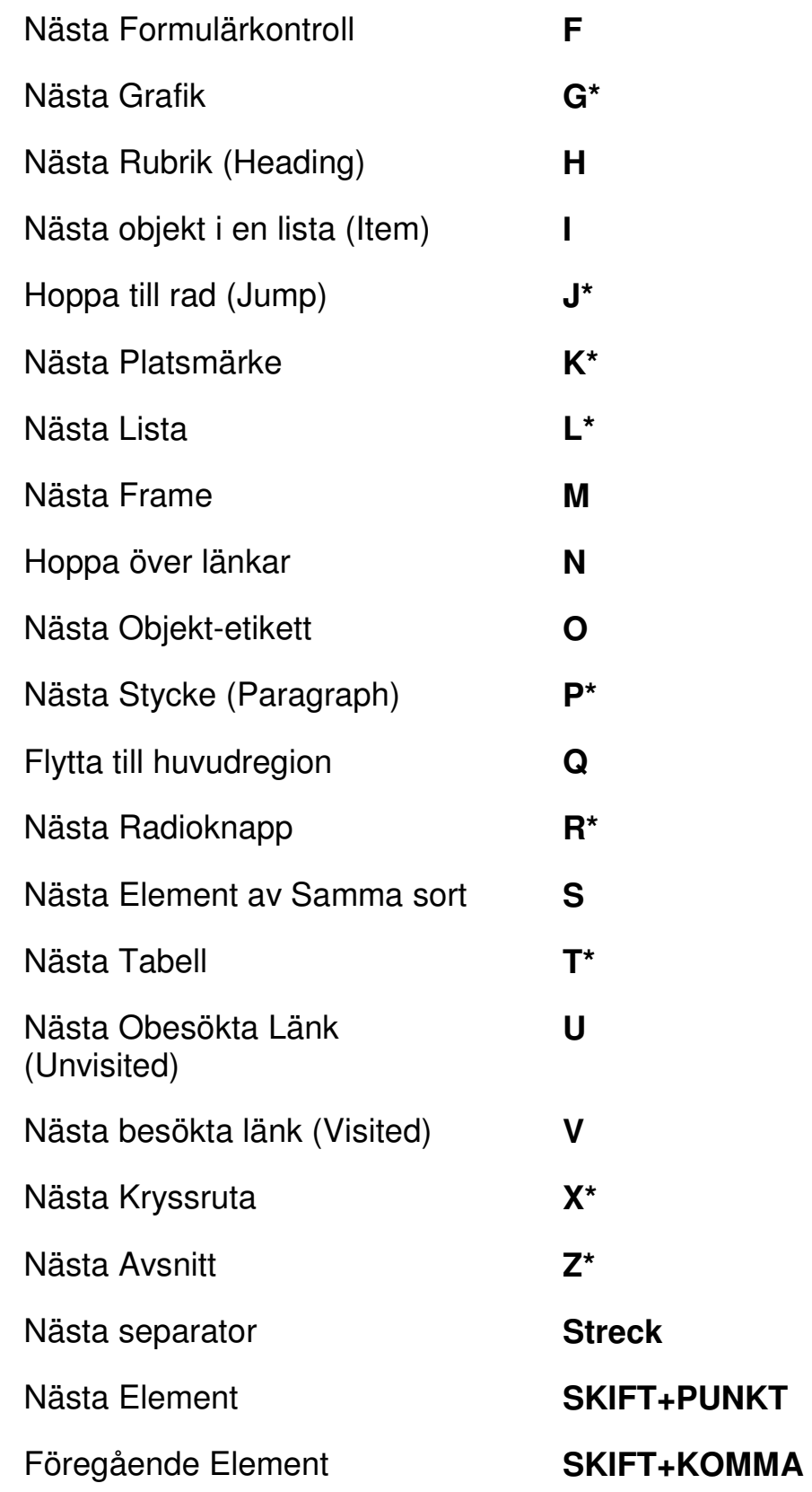

# **Formulär**

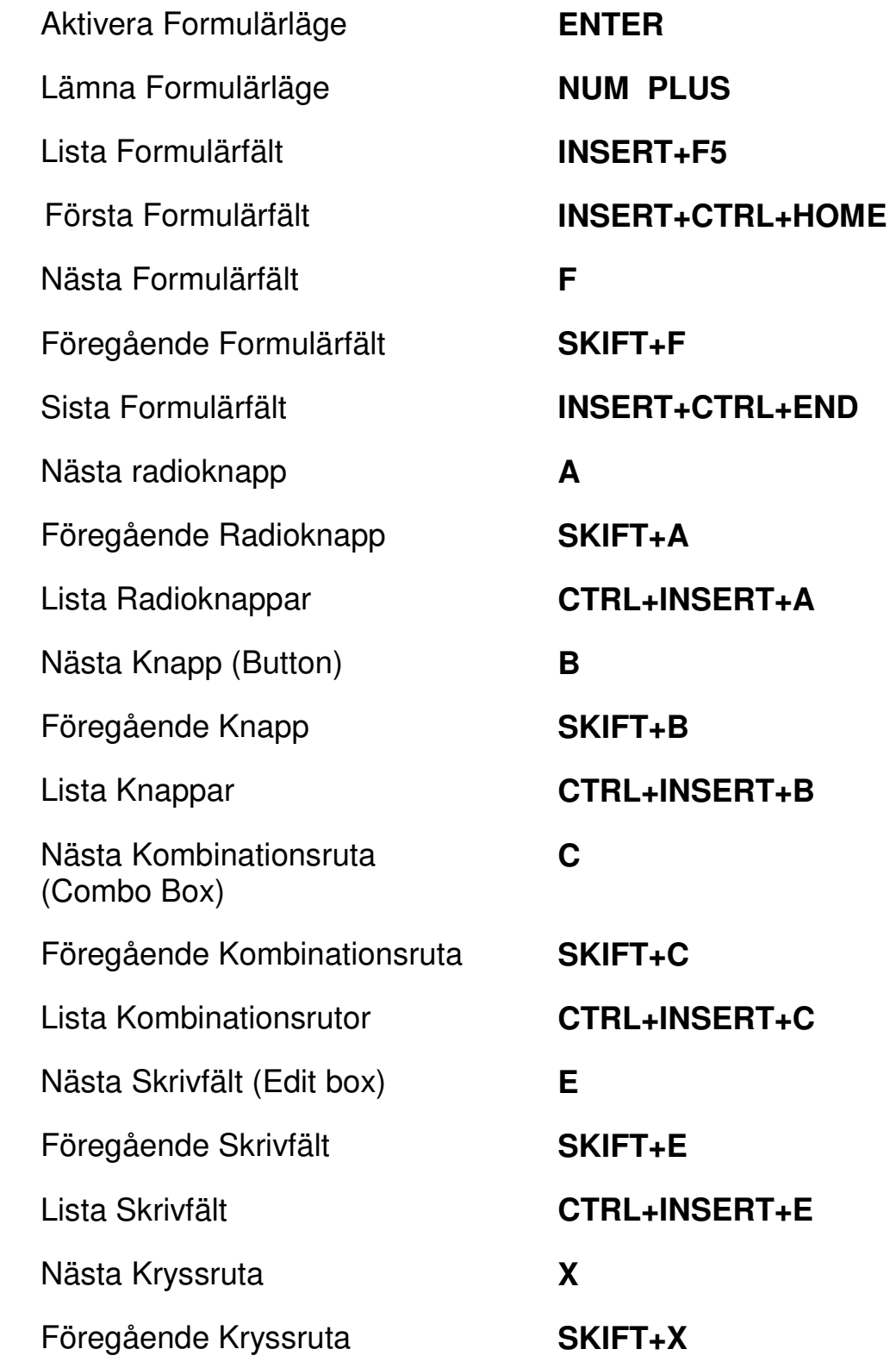

#### Lista Kryssrutor **CTRL+INSERT+X**

#### **Tabeller**

Lista med tangentkommandon för tabellnavigering Nästa Tabell **T** 

Föregående Tabell **SKIFT+T** 

Välj Tabell **F8** 

Cell under i kolumnen **ALT+CTRL+PIL NER** 

**INSERT+MELLANSLAG, följt av T och sedan Frågetecken** 

Nästa rad **WINDOWS+ALT+PIL NER** 

Föregående rad **WINDOWS+ALT+PIL UPP** 

Läs rad **WINDOWS+KOMMA eller WINDOWS+NUM 5** 

Nästa Kolumn **WINDOWS+ALT+PIL HÖGER** 

Föregående Kolumn **WINDOWS+ALT+PIL VÄNSTER** 

Läs kolumn **WINDOWS+PUNKT** 

Nästa cell i raden **ALT+CTRL+PIL HÖGER** 

Föregående cell i raden **ALT+CTRL+PIL VÄNSTER** 

Cell över i kolumnen **ALT+CTRL+PIL UPP** 

Flytta till tabellcell **CTRL+WINDOWS+J** 

Återgå till föregående cell **CTRL+WINDOWS+SKIFT+J** 

# **Platsmärken**

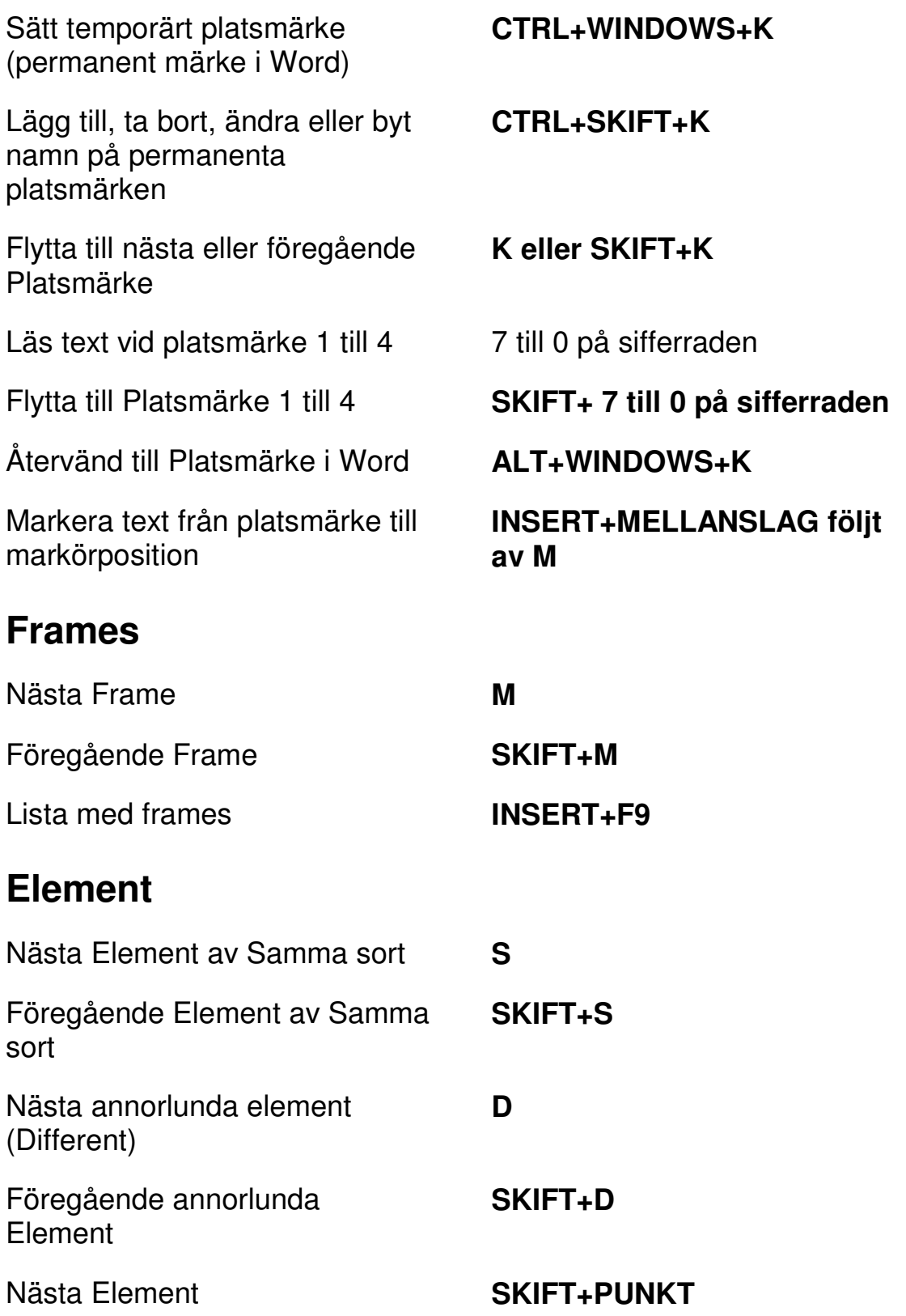

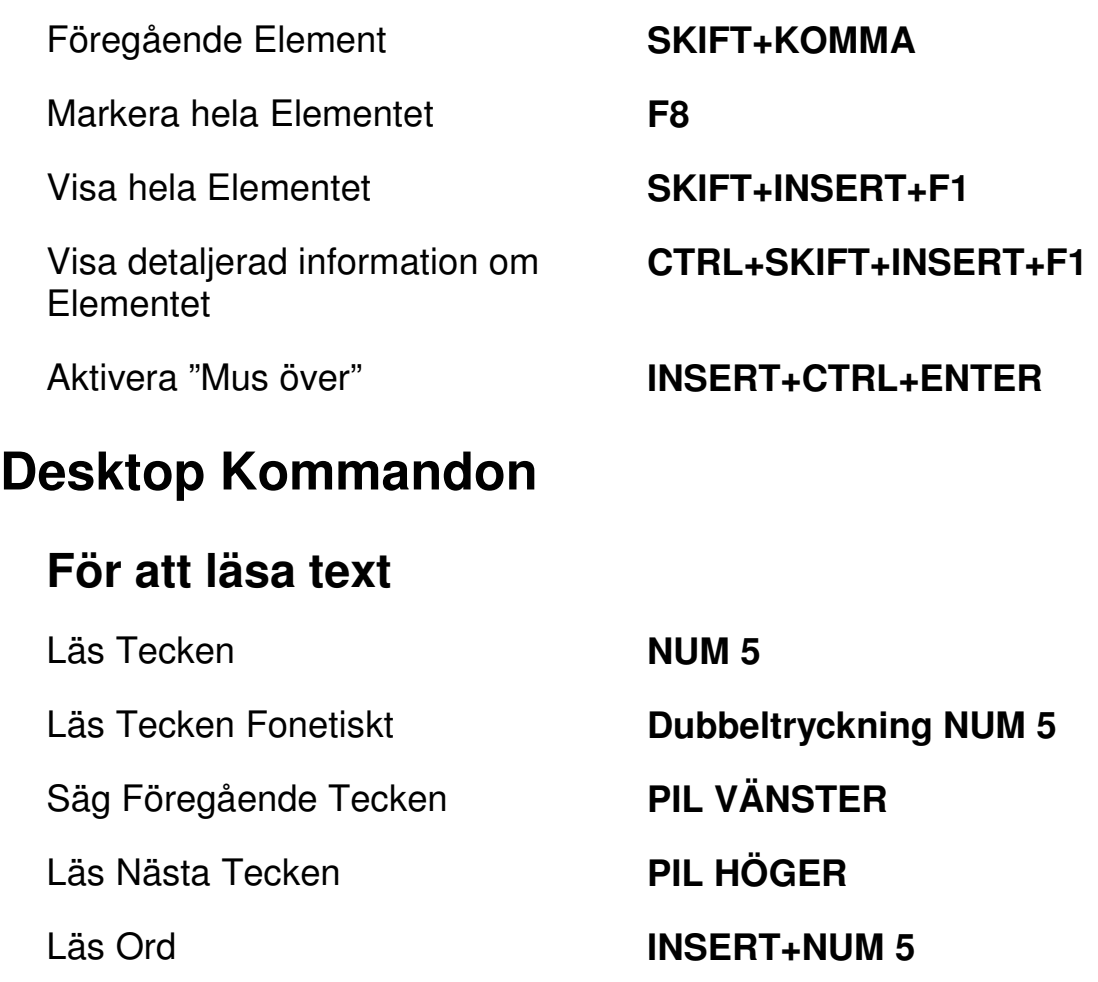

Bokstavera Ord **Dubbeltryckning INSERT+NUM 5** 

Läs Föregående Ord **INSERT+PIL VÄNSTER** 

Läs Nästa Ord **INSERT+PIL HÖGER** 

Läs Rad **INSERT+PIL UPP (NUM 8)** 

Bokstavera Rad **Dubbeltryckning INSERT+PIL UPP (NUM 8)** 

Läs Mening **ALT+NUM 5** 

Läs Föregående Rad **PIL UPP** 

Läs Nästa Rad **PIL NER** 

Läs Föregående Mening **ALT+PIL UPP (NUM 8)** 

Läs Föregående Stycke **CTRL+PIL UPP** 

Läs Nästa Stycke **CTRL+PIL NER** 

Backa under Löpande Läsning **PIL VÄNSTER** 

Framåt under Löpande Läsning **PIL HÖGER** 

Öka talhastighet under löpande läsning

Minska talhastighet under löpande läsning

Öka talhastigheten tillfälligt när löpande läsning inte är igång

Minska talhastigheten tillfälligt när löpande läsning inte är igång

Öka talhastigheten permanent när löpande läsning inte är igång

Minska talhastigheten permanent när löpande läsning inte är igång

Uppdatera skärmen **INSERT+ESC** 

Läs Nästa Mening **ALT+PIL NER (NUM 2)** 

Läs Stycke **CTRL+NUM 5** 

Läs till Markör **INSERT+HOME** 

Läs från Markör **INSERT+PAGE UP** 

Läs löpande **INSERT+PIL NER (NUM 2)** 

Säg Färg **INSERT+5 på sifferraden** 

**PAGE UP** 

**PAGE DOWN** 

**ALT+CTRL+PAGE UP (NUM 9)**

**ALT+CTRL+PAGE DOWN (NUM 3)** 

**ALT+WINDOWS+CTRL+PAGE UP** 

**ALT+WINDOWS+CTRL+PAGE DOWN** 

Starta Skumläsning **CTRL+INSERT+PIL NER (NUM 2)** 

Ändra Inställning för Skumläsning

Visa Skumläsning **Sammanfattning** 

## **Informativa**

**CTRL+SKIFT+INSERT+PIL NER (NUM 2)** 

**INSERT+WINDOWS+PIL NER (NUM 2)** 

Slå tal på och av **INSERT+MELLANSLAG, följt av S** 

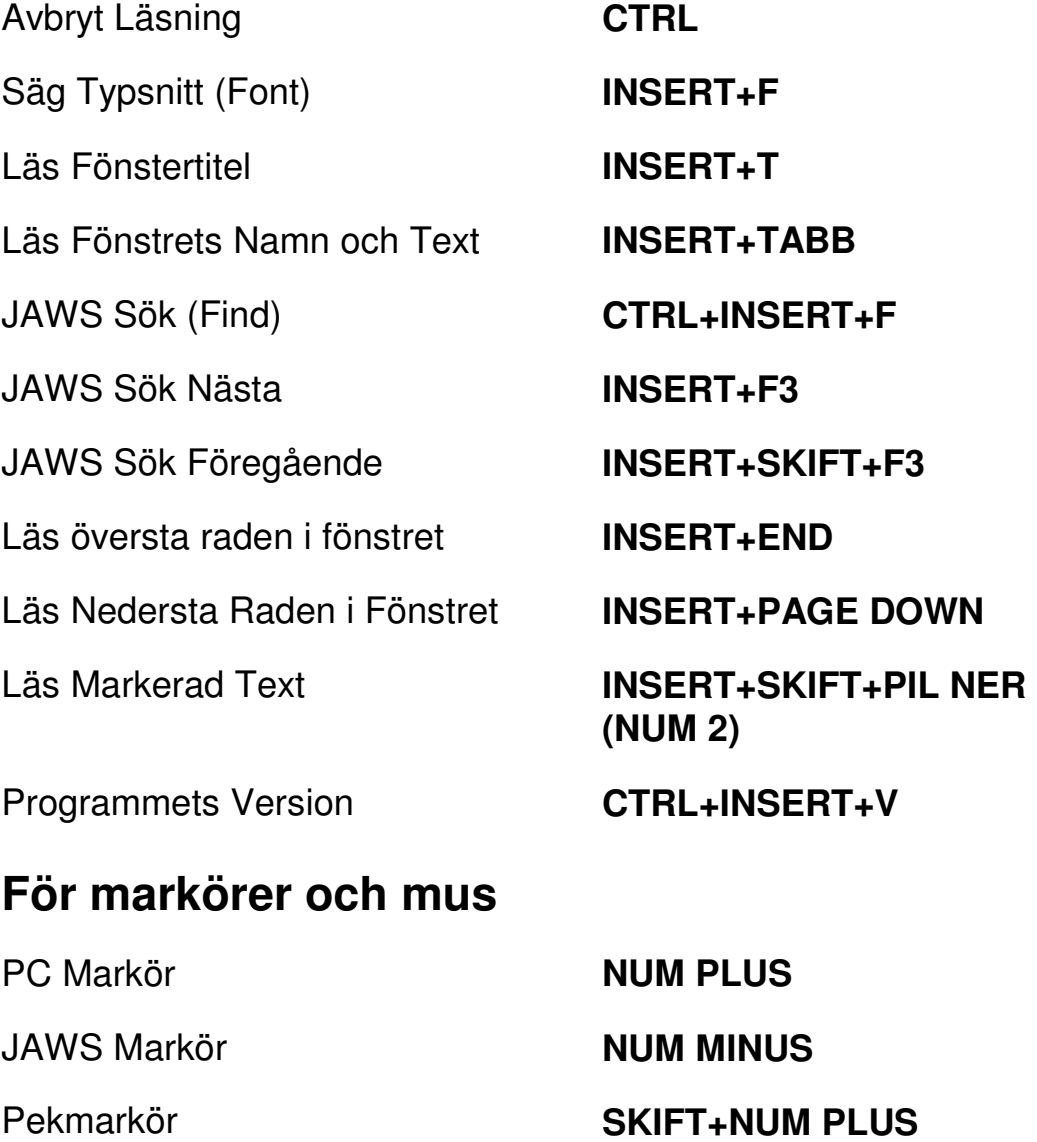

Dra PC Markör till JAWS Markör **INSERT+NUM PLUS** 

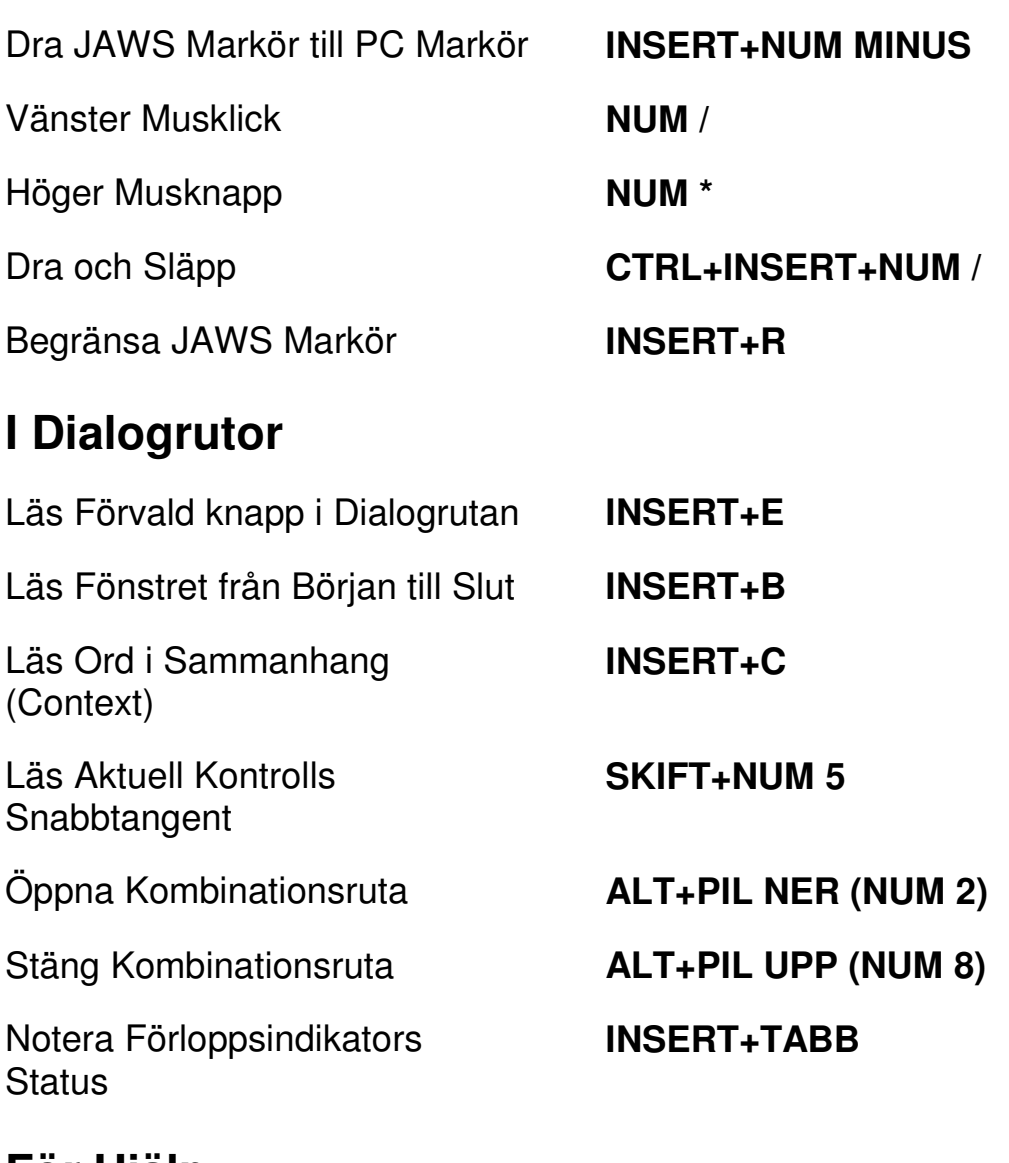

# **För Hjälp**

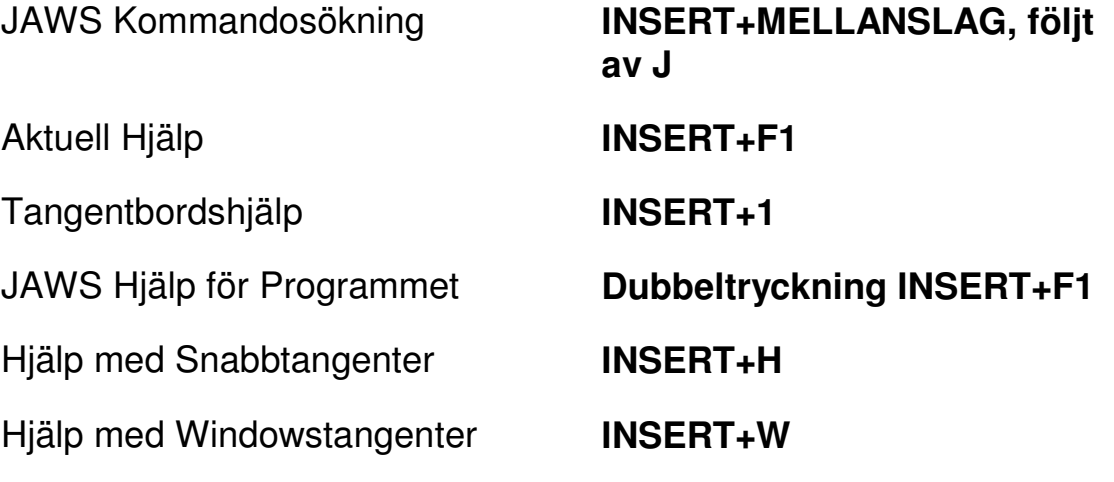

## **Diverse**

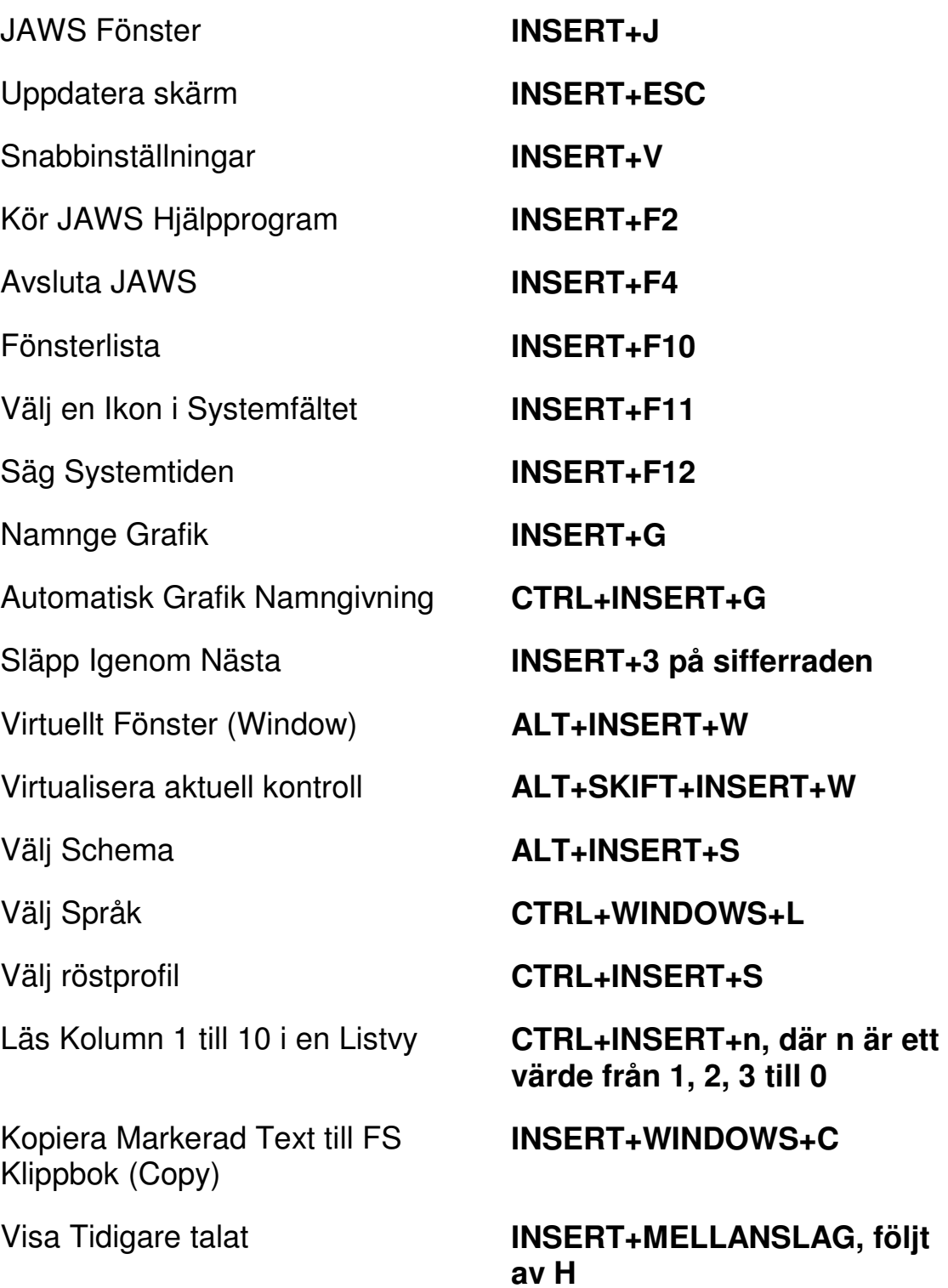

## **För Frames**

Sätt övre vänster hörn **CTRL+SKIFT+Å** 

Skapa Frame efter fönstret **Dubbeltryckning** 

# **För JAWS Tandem**

Avsluta JAWS Tandemsession **INSERT+ALT+T** 

Skifta mellan måldator och kontrolldator (endast från kontrolldatorn)

Skifta Bild På eller Av på kontrolldatorn (endast på kontrolldatorn)

Sätt nedre höger hörn **CTRL+SKIFT+¨ (höger om Å)** 

**CTRL+SKIFT+Å**

**INSERT+ALT+TAB** 

**INSERT+CTRL+SKIFT+V**

# **För Sökaren**

Starta Sökaren med dess primära uppslagskälla

**För SkärmOCR** 

Tolka aktuell markerad kontroll **INSERT+MELLANSLAG, följt** 

Öppna Sökaren **INSERT+MELLANSLAG, följt av R** 

**INSERT+WINDOWS+R** 

Tolka aktuellt PDF dokument **INSERT+MELLANSLAG, följt av O och sedan D** 

Tolka aktuellt programfönster **INSERT+MELLANSLAG, följt av O och sedan W** 

Tolka hela skärmen **INSERT+MELLANSLAG, följt av O och sedan S** 

**av O och sedan C** 

Ge hjälpmeddelande för OCRkommandon

Avbryt pågående tolkning **INSERT+MELLANSLAG, följt av O och sedan Q** 

> **INSERT+MELLANSLAG, följt av O och sedan Frågetecken**

# **För Pekmarkör**

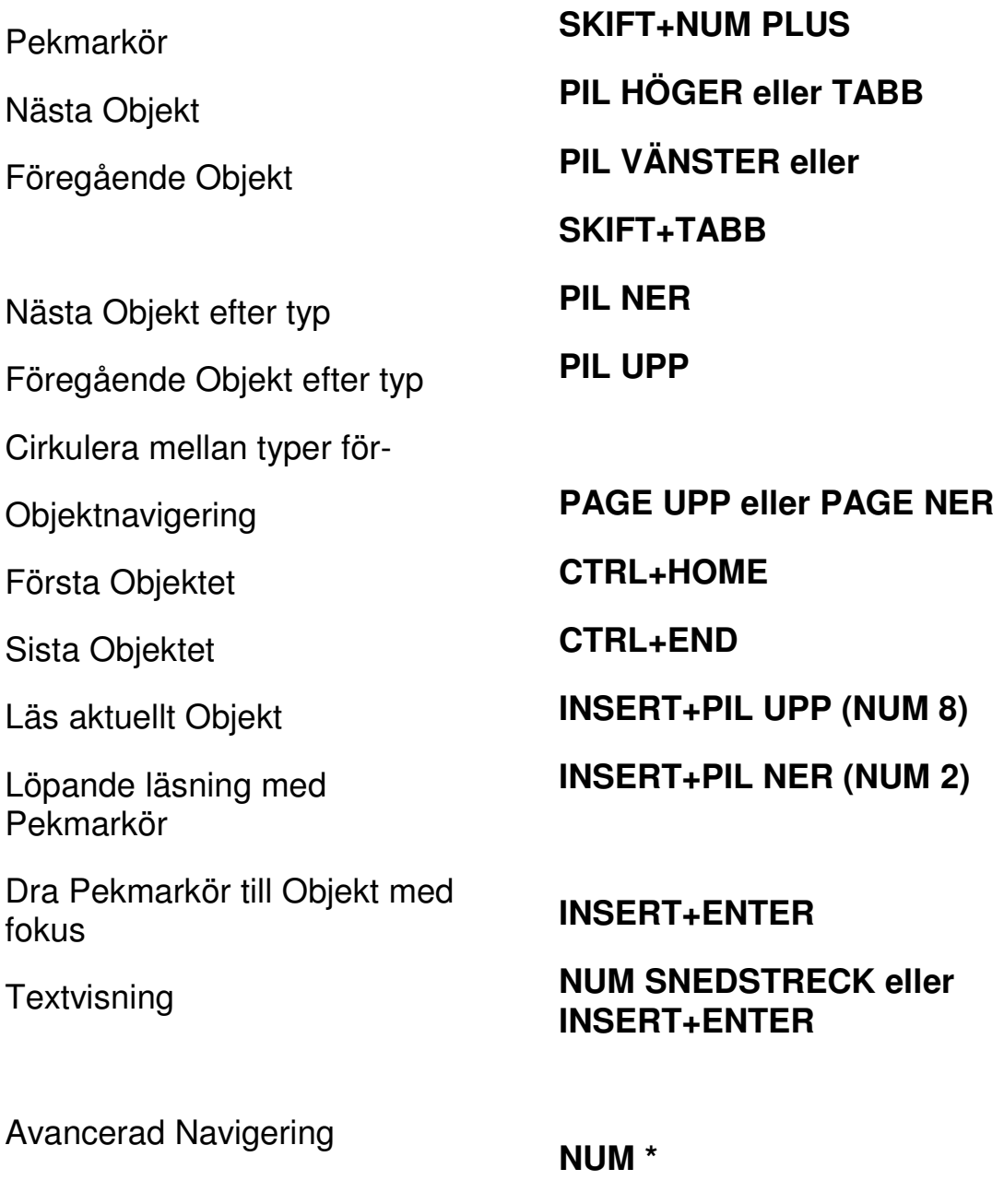

# **Laptop Kommandon**

# **För att läsa text**

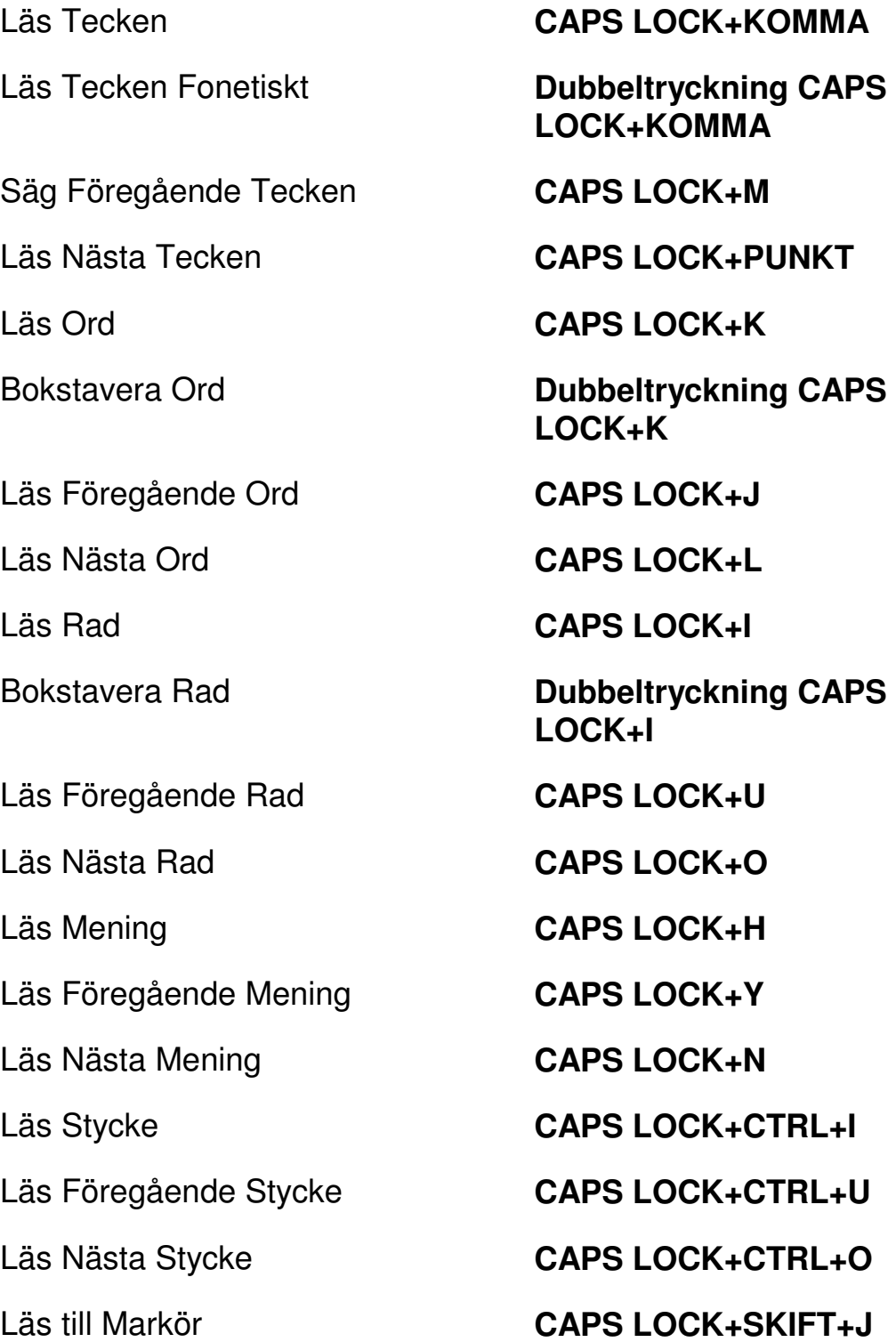

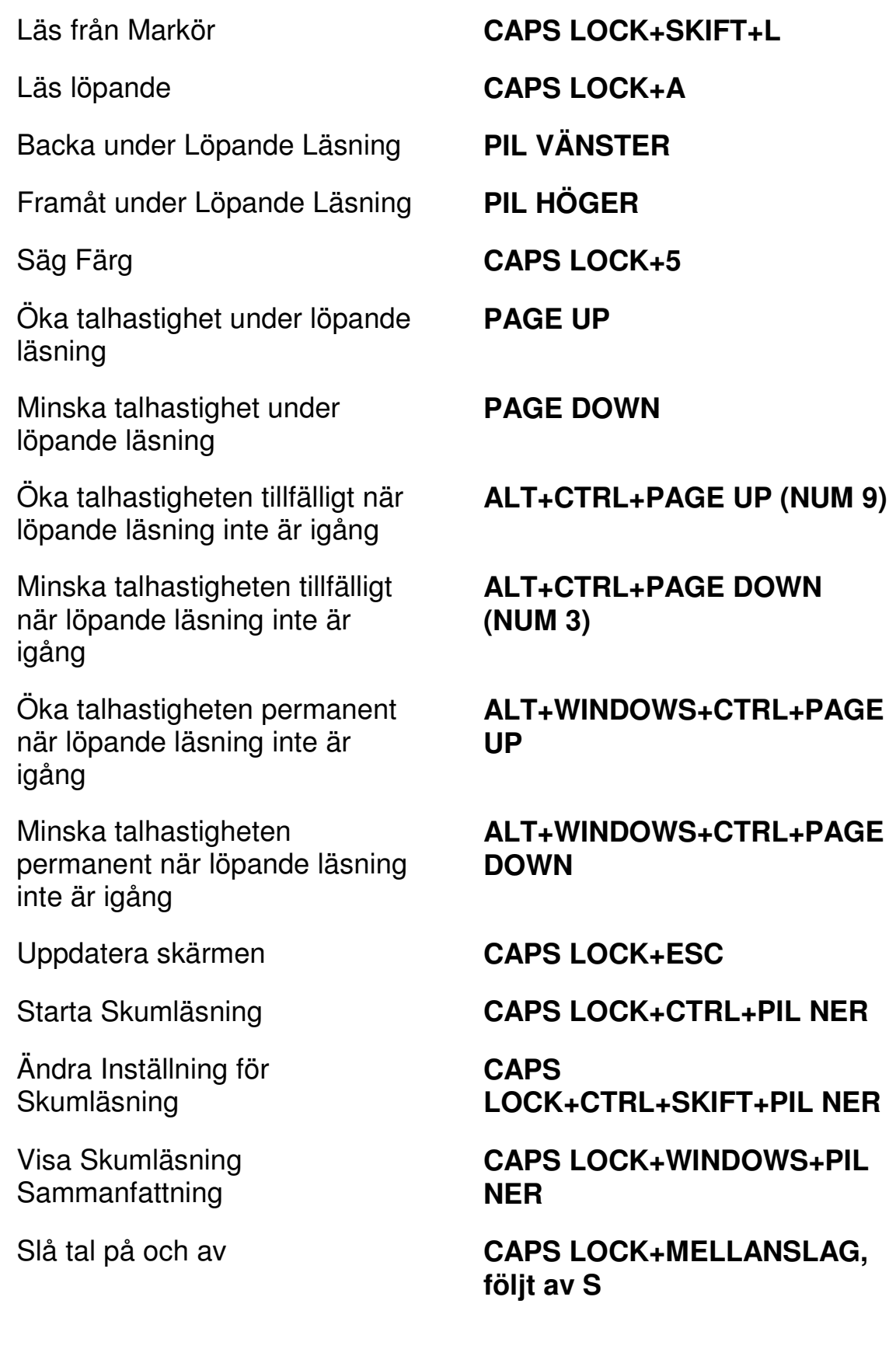

# **Informativa**

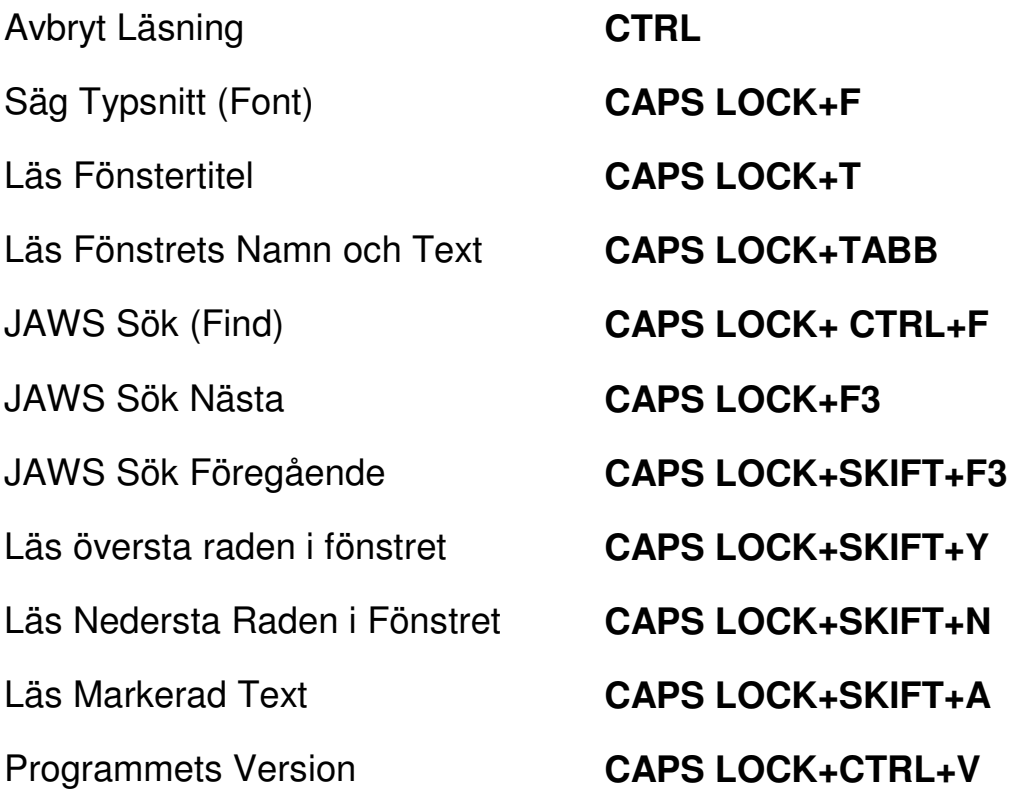

# **För markörer och mus**

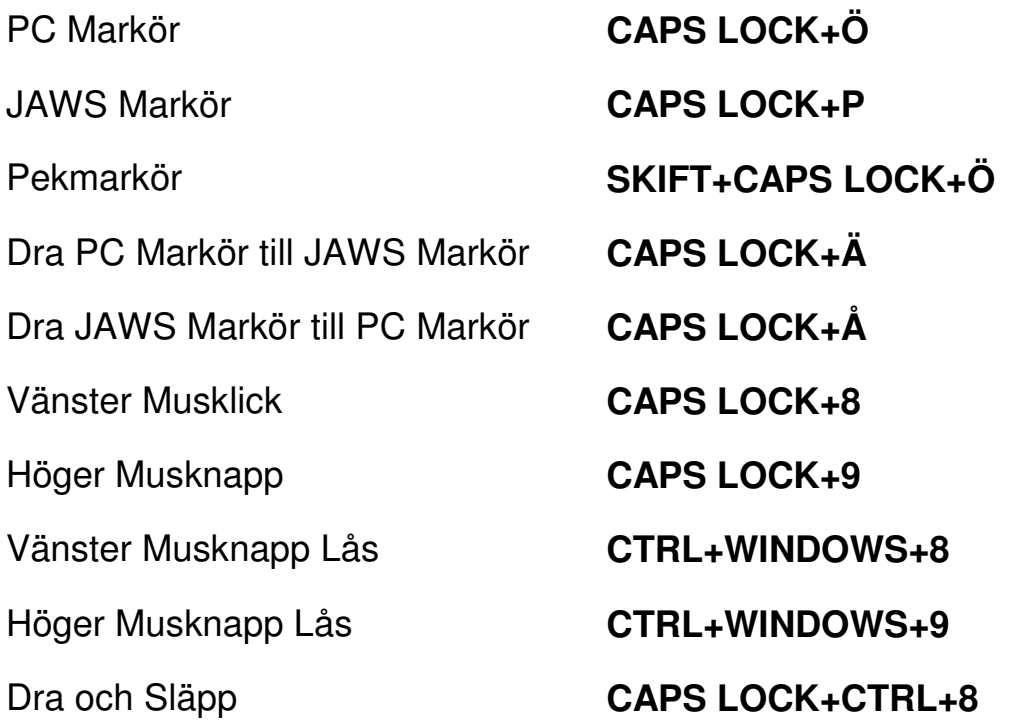

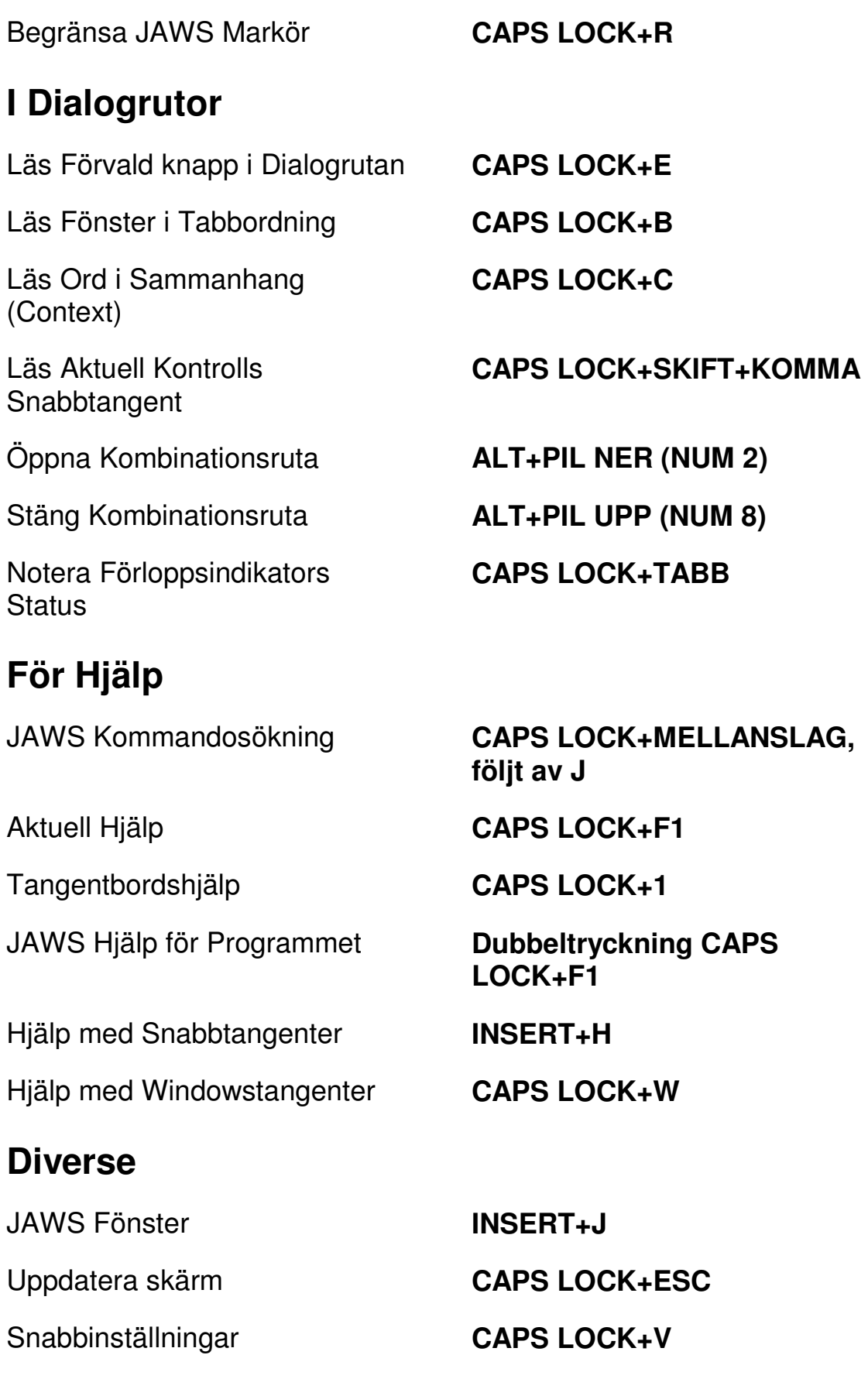

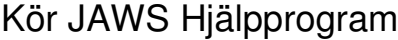

Välj en Ikon i Systemfältet **CAPS LOCK+F11** 

Namnge Grafik **CAPS LOCK+G** 

Automatisk Grafik Namngivning **CAPS LOCK+CTRL+G** 

Släpp Igenom Nästa **CAPS LOCK+3** 

Kopiera Markerad Text till FS Klippbok (Copy)

**CAPS LOCK+F2** 

Avsluta JAWS **CAPS LOCK+F4** 

Fönsterlista **CAPS LOCK+F10** 

Säg Systemtiden **CAPS LOCK+F12** 

Läs Kolumn 1 till 10 i en Listvy **CTRL+INSERT+n, där n är ett värde från 1, 2, 3 till 0** 

**CAPS LOCK+WINDOWS+C** 

Visa Tidigare talat **CAPS LOCK+MELLANSLAG, följt av H** 

#### **För Frames**

Sätt övre vänster hörn **CTRL+SKIFT+Å** 

Skapa Frame efter fönstret **Dubbeltryckning** 

Sätt nedre höger hörn **CTRL+SKIFT+¨ (höger om Å)** 

**CTRL+SKIFT+Å** 

# **För JAWS Tandem**

Avsluta JAWS Tandemsession **INSERT+ALT+T** 

Skifta mellan måldator och kontrolldator (endast från kontrolldatorn)

#### **INSERT+ALT+TAB**

Skifta Bild På eller Av på kontrolldatorn (endast på kontrolldatorn)

#### **För Sökaren**

Starta Sökaren med dess primära uppslagskälla

## **För SkärmOCR**

Tolka aktuellt programfönster **CAPS LOCK+MELLANSLAG,** 

Tolka aktuell markerad kontroll **CAPS LOCK+MELLANSLAG,** 

Ge hjälpmeddelande för OCRkommandon

#### **INSERT+CTRL+SKIFT+V**

Öppna Sökaren **CAPS LOCK+MELLANSLAG, följt av R** 

**CAPS LOCK+WINDOWS+R** 

Tolka aktuellt PDF dokument **CAPS LOCK+MELLANSLAG, följt av O och sedan D** 

**följt av O och sedan W** 

Tolka hela skärmen **CAPS LOCK+MELLANSLAG, följt av O och sedan S** 

**följt av O och sedan C** 

Avbryt pågående tolkning **CAPS LOCK+MELLANSLAG, följt av O och sedan Q** 

> **CAPS LOCK+MELLANSLAG, följt av O och sedan Frågetecken**

#### **För Pekmarkör**

Pekmarkör **SKIFT+CAPSLOCK+Ö** 

Nästa Objekt **PIL Höger eller TABB**  Föregående Objekt **PIL Vänster eller SKIFT+TABB**

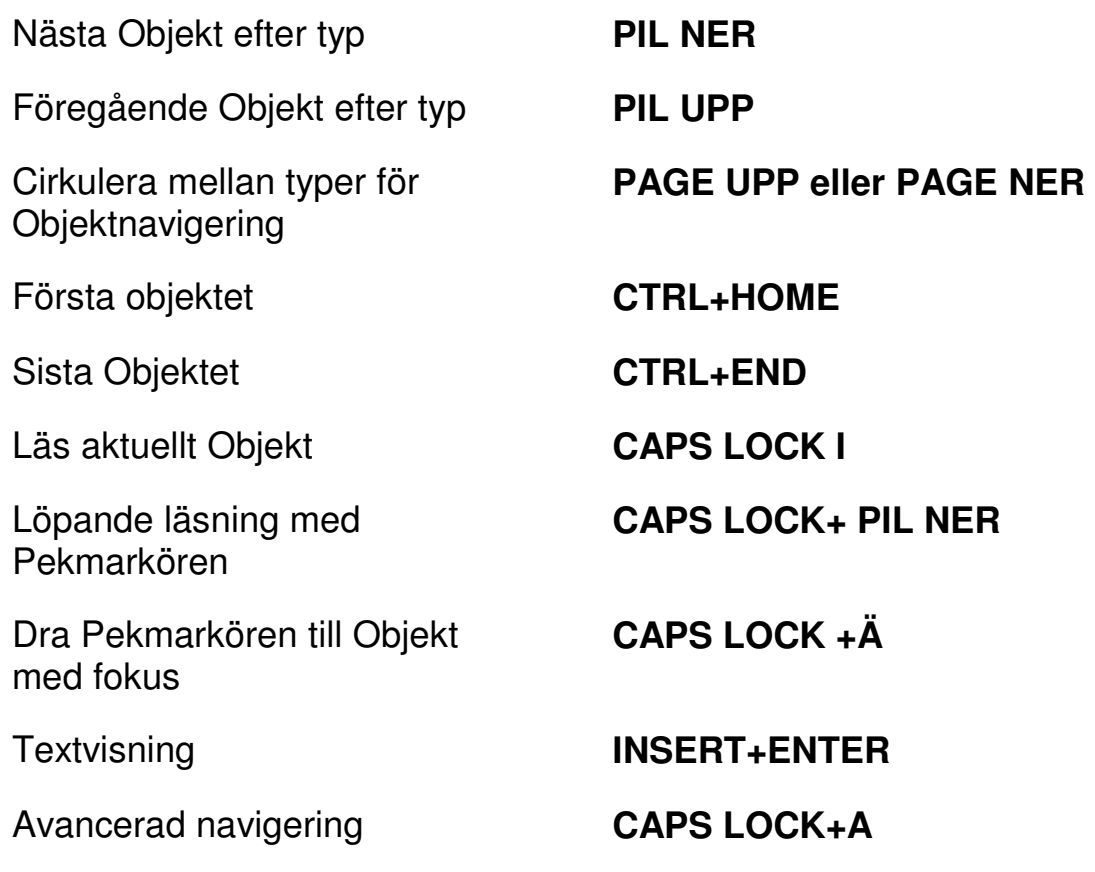

# **Windows Kommandon**

# **Allmänna**

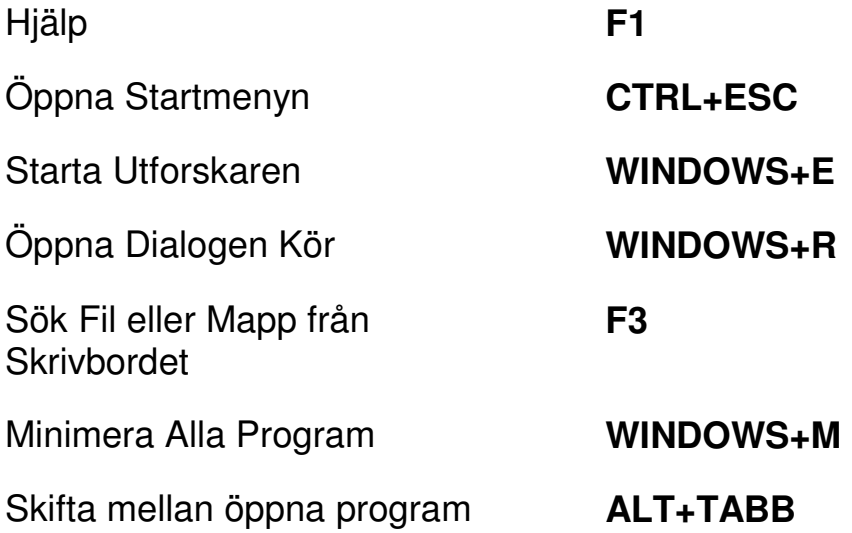

Stäng aktuellt program **ALT+F4** 

# **För Windows och Menyer**

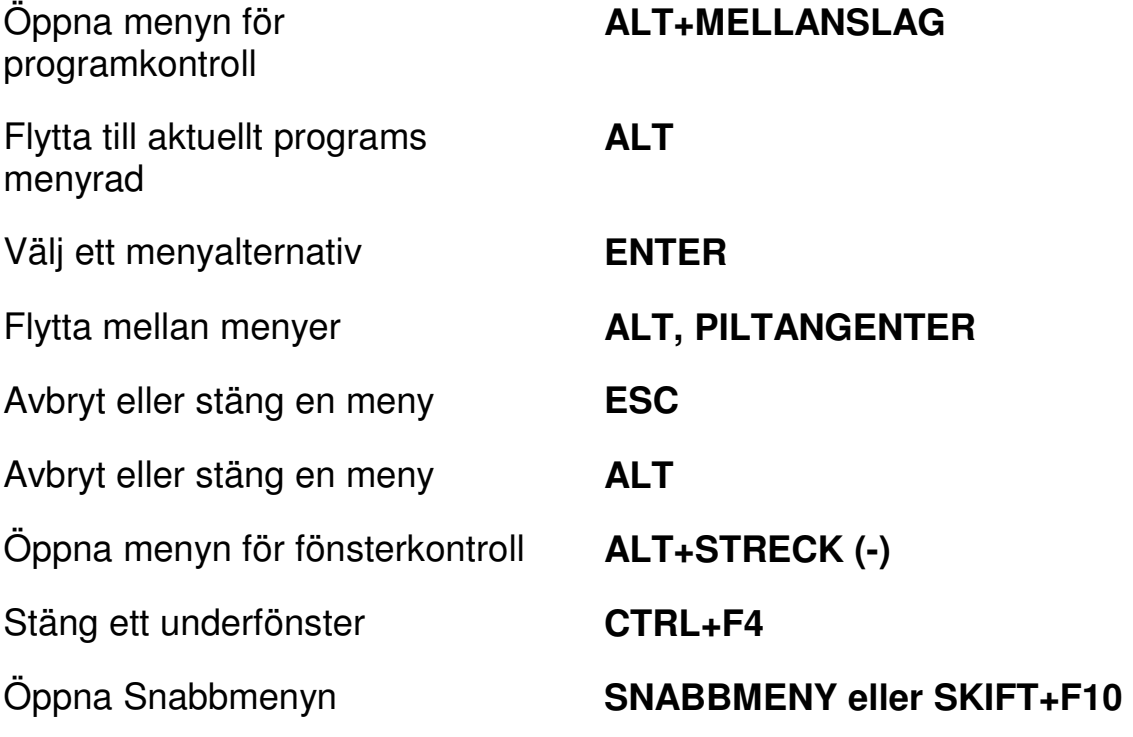

# **I Dialogrutor**

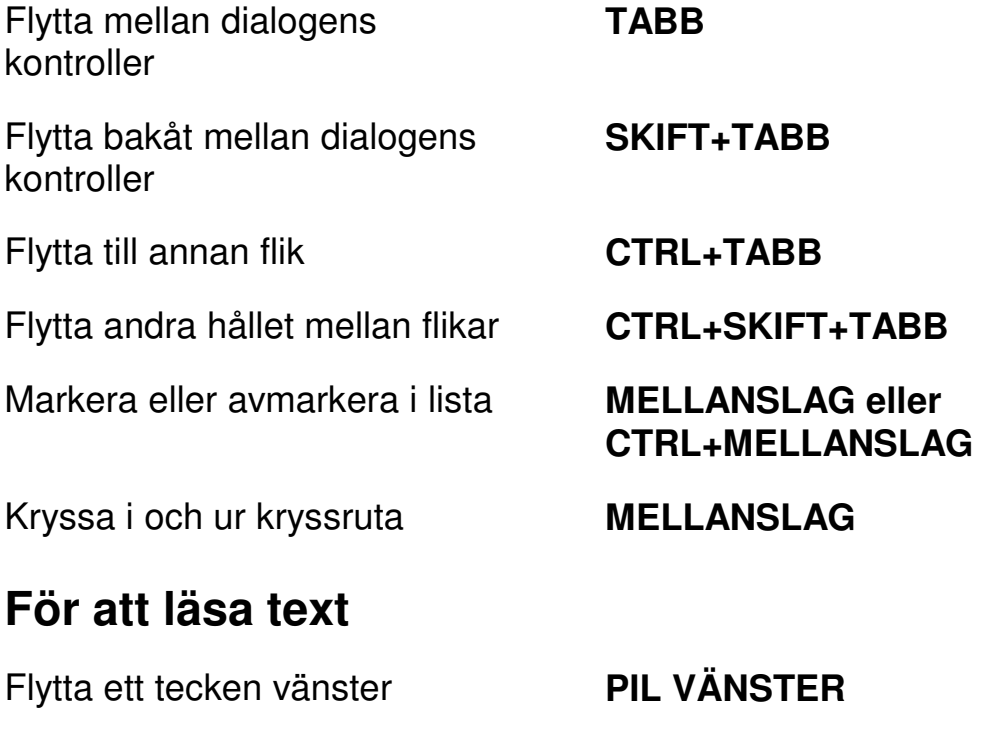

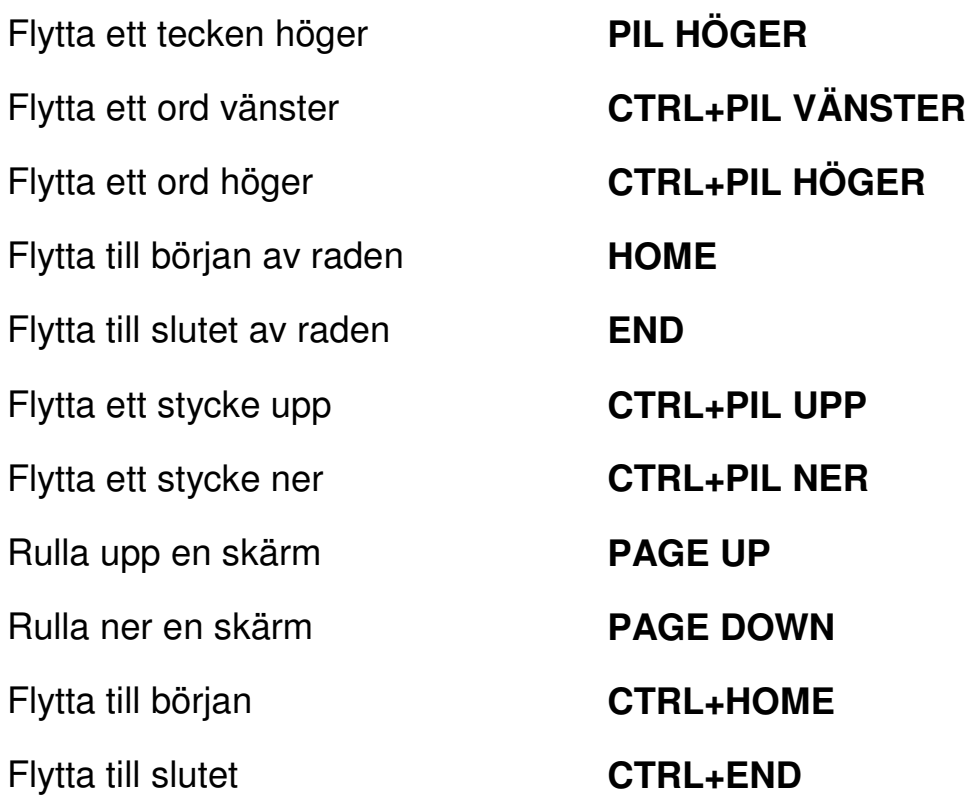

# **För redigering av text**

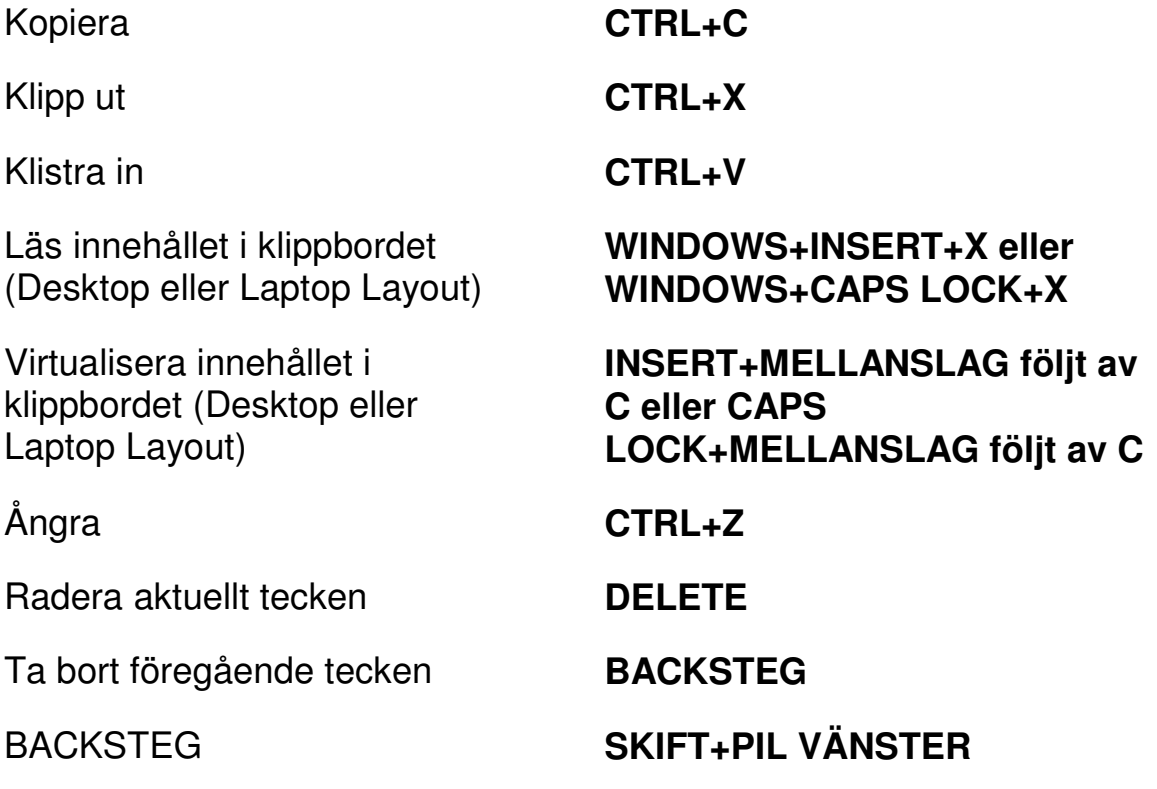

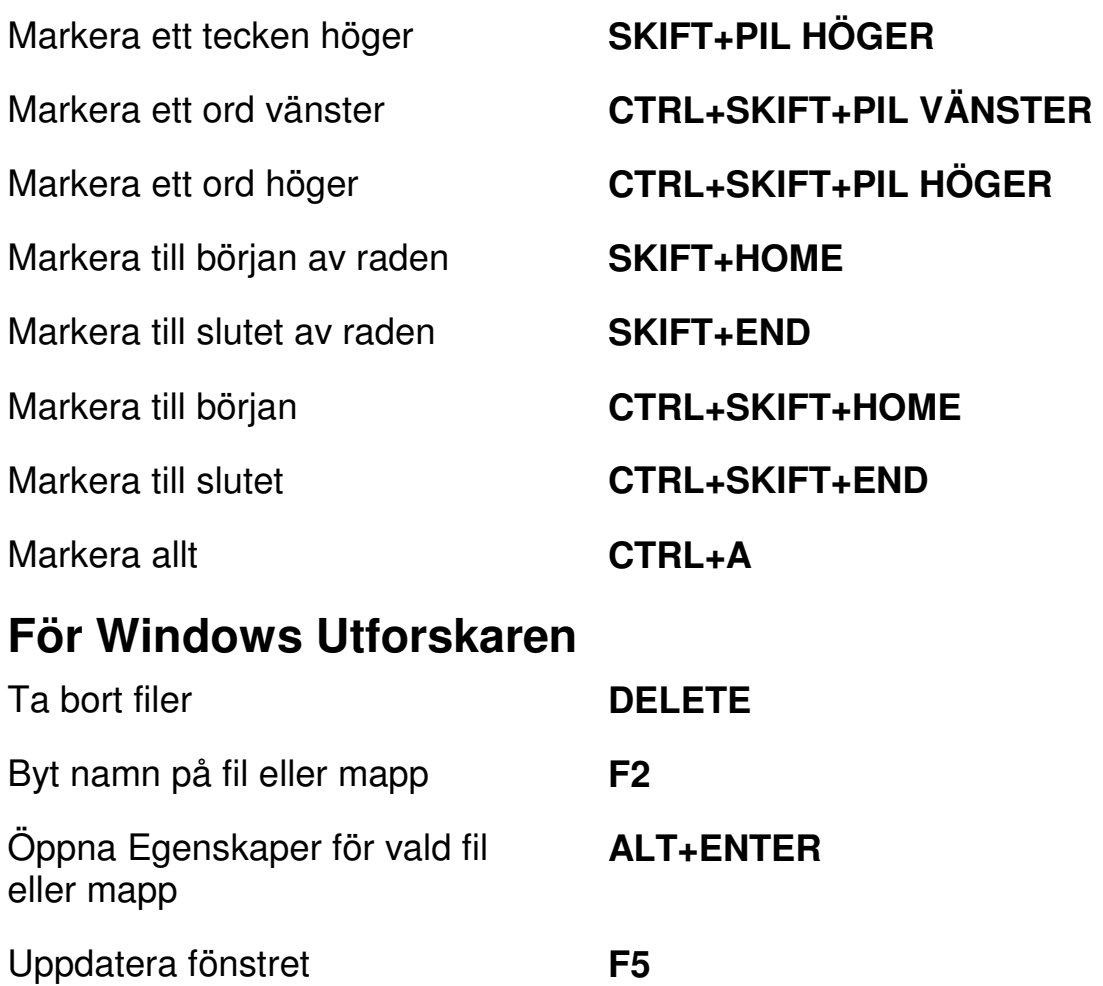

Byt mellan delfönster **TABB och SKIFT+TABB** 

Upp en nivå **BACKSTEG** 

# **Pekgester**

### **Gester för peknavigering, textläsning och talinställningar**

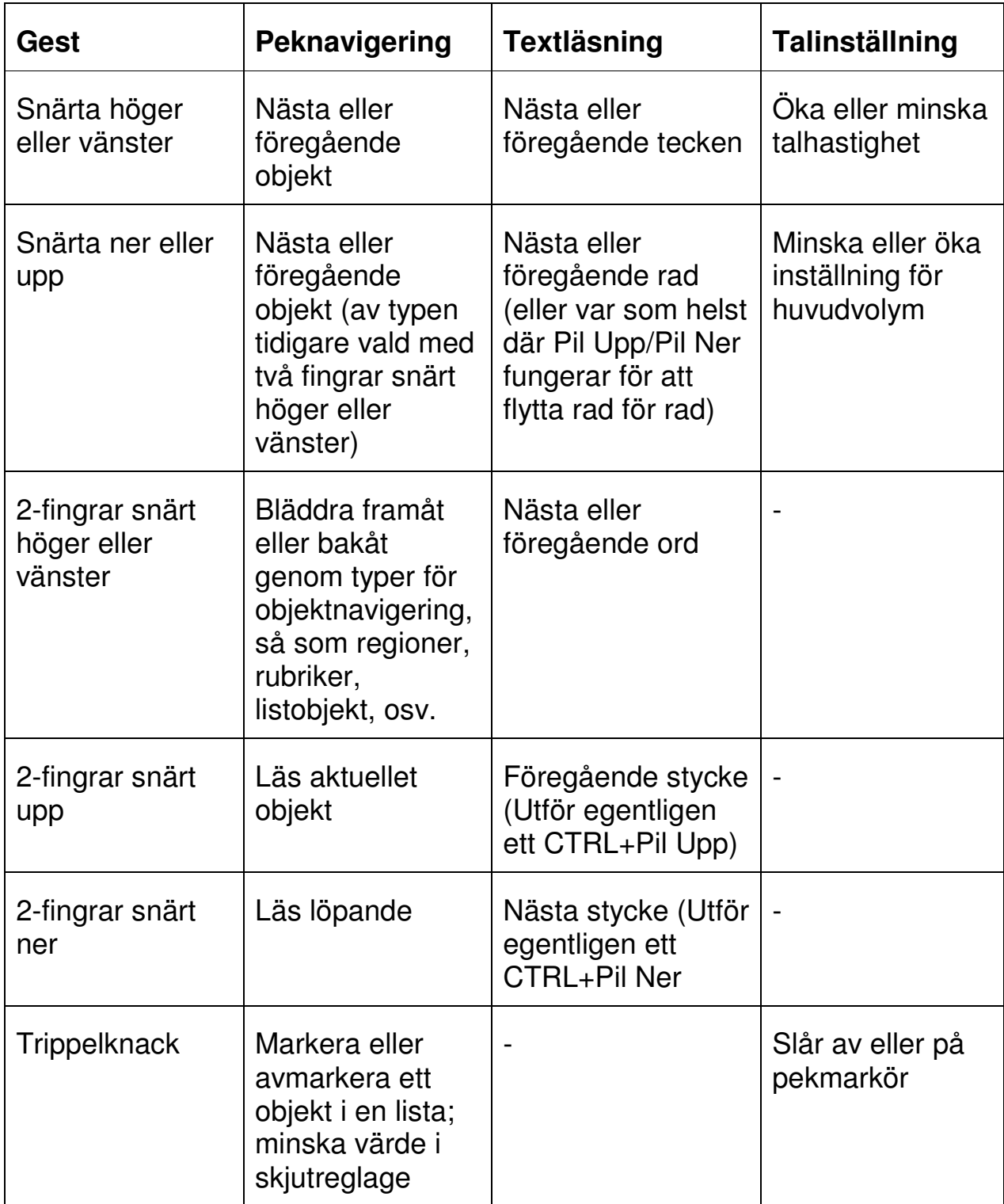

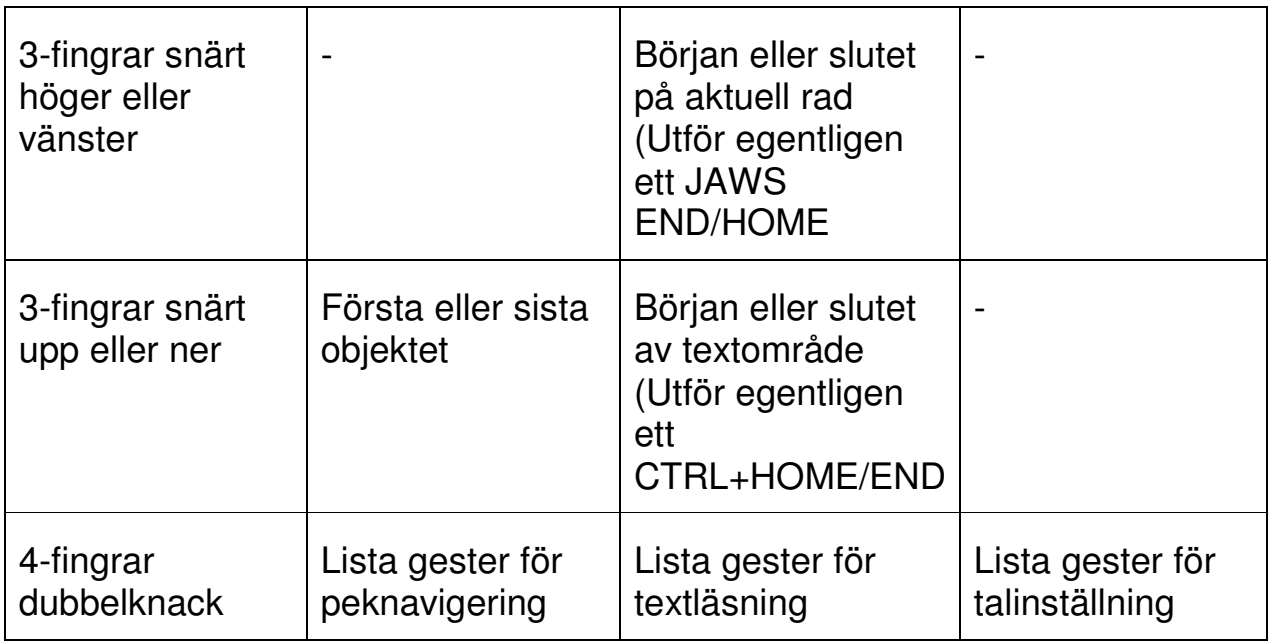

#### **Gester för Windows och JAWS Kommandon**

![](_page_25_Picture_136.jpeg)

![](_page_26_Picture_55.jpeg)